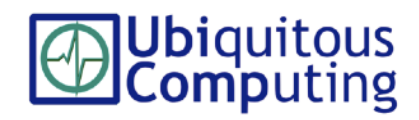

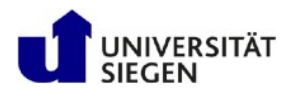

Quick prototyping on Android (Wear) wearables:

- starts with UI design, storyboarding, wireframing:
	- **glass-ui.com, glassware-flowdesigner.appspot.com**
	- **PopApp.in**
	- **UXPin.com**, **Proto.io**

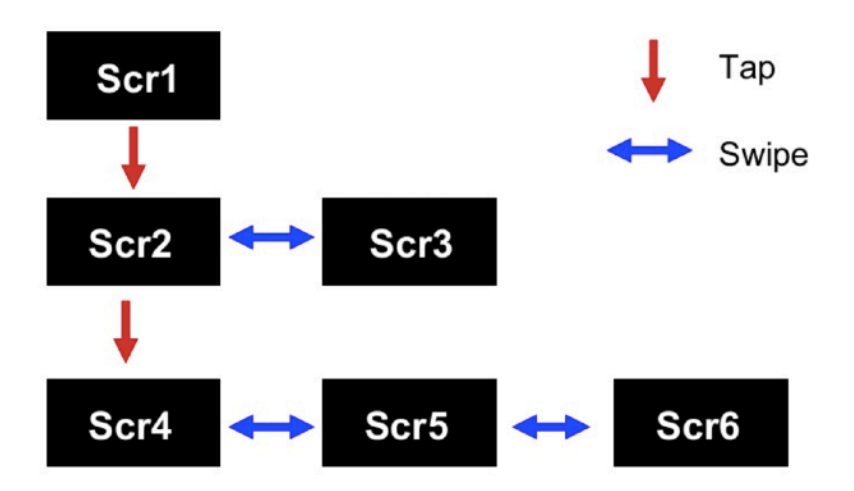

- for prototypes that can be deployed on the wearable:
	- **processing.org**
	- **wearscript.com**

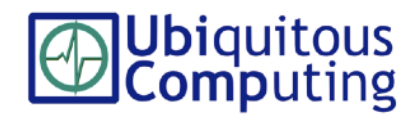

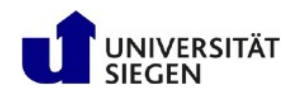

Processing in 5 steps:

- download at: **processing.org** (±200MB, 15 minutes)
- connect an android phone via USB (10 seconds)
- on phone, enable USB debugging (20 seconds): **Settings -> Developer options -> USB Debugging**
- in Processing, on top right ('Java'):

select **Add Mode**,

install **Android Mode** (20 minutes)

• ready! Time to Program …

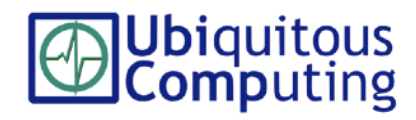

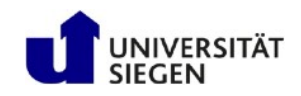

#### Processing hello world:

```
void setup(){ 
   background(0); 
   orientation(LANDSCAPE); 
   size(640, 360); 
   textAlign(CENTER, CENTER); 
   textSize(47); 
} 
void draw(){ 
   background(0); 
   fill(255); 
   text("Hello World", 320, 180); 
}
```
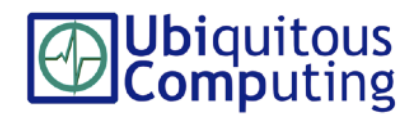

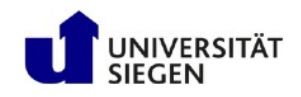

#### Processing drawing / interaction:

```
/* World's simplest Android App! blprnt@blprnt.com, Sept 25, 2010 */ 
float boxRotation = 0; //Build container to hold current rotation of box
void setup() { 
   size(480,800); //Set the size of the screen
   smooth(); //Turn on smoothing to make everything pretty.
    fill(255); //Set the fill and stroke colour for the box and circle 
    stroke(255); 
    rectMode(CENTER); // rectangles to draw from center (default is TL corner) 
}; 
void draw() { 
   background(mouseY * (255.0/800), 100, 0); // moving down \rightarrow more bg red
   boxRotation += (float) (pmouseX - mouseX)/100; // box rotation, right-left
    line(width/2, height/2, mouseX, mouseY); // Draw ball-and-stick 
    ellipse(mouseX, mouseY, 40, 40); 
   pushMatrix(); //Draw the box 
    translate(width/2, height/2); 
    rotate(boxRotation); 
    rect(0,0, 150, 150); 
   popMatrix(); 
};
```
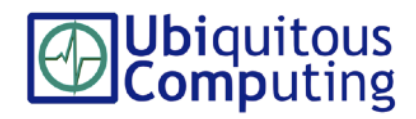

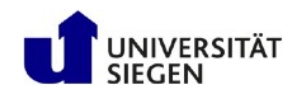

#### Processing acquiring sensor data:

```
import ketai.sensors.*;
KetaiSensor sensor; 
float accelerometerX, accelerometerY, accelerometerZ; 
void setup() { 
  sensor = new KetaiSensor(this);
   sensor.start(); 
   orientation(LANDSCAPE); 
   textAlign(CENTER, CENTER); size(640,360); textSize(12); 
} 
void draw() { 
   background(78, 93, 75); 
   text("Accelerometer: \n" + 
    "x: " + nfp(accelerometerX, 1, 3) + "\n" +
    "y: " + nfp(accelerometerY, 1, 3) + "\n" +
    "z: " + nfp (accelerometerZ, 1, 3), 0, 0, width, height);
} 
void onAccelerometerEvent(float x, float y, float z) { 
   accelerometerX = x; 
  accelerometerY = y;accelerometerZ = z;
}
```
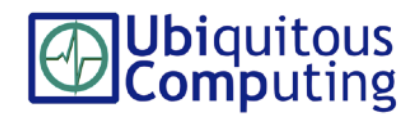

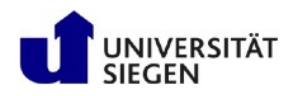

Pointers to tutorials and examples:

- http://android.processing.org/tutorials/
- http://ketai.org/download/ + http://ketai.org/examples/

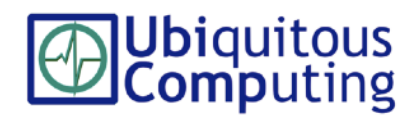

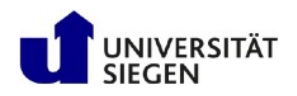

Your Android App for Smartwatch + Smartphone + Glass:

- Jogging App that *optimally* displays progress in steps
	- Use the right accelerometer axis and a threshold: if (abs(accelerometerX -  $x$ ) >10.0) { stepCount++; }
	- See *glanceability* concept for inspiration
	- Test you design yourself